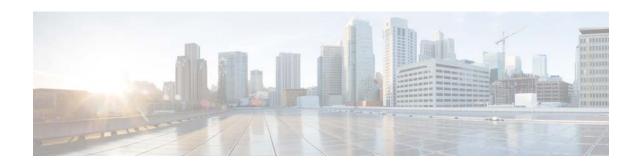

# Release Notes for the Cisco Edge 300 Series Switch, Release 1.1

First Published: November 30, 2011

OL-25824-01

These release notes include important information about Cisco Edge 300 Software Release 1.1 and any limitations, restrictions, and caveats that apply to this release.

### **Contents**

- Supported Hardware, page 1
- Central Management and Configuration, page 2
- New Software Features, page 4
- Limitations and Restrictions, page 4
- Open Caveats, page 4
- Resolved Caveats, page 8
- Related Documentation, page 9
- Obtaining Documentation and Submitting a Service Request, page 9

# **Supported Hardware**

Table 1 Cisco Edge 300 Series Switch Supported Hardware

| Switch                     | Description                                               |
|----------------------------|-----------------------------------------------------------|
| CS-E300-AP-K9              | Cisco Edge 300 series switch with WiFi and Bluetooth      |
| CS-E300-K9                 | Cisco Edge 300 series switch                              |
| HS-E300-AP-K9 <sup>1</sup> | HSJC/Cisco Edge 300 series switch with WiFi and Bluetooth |
| HS-E300-K9 <sup>1</sup>    | HSJC/Cisco Edge 300 series switch                         |

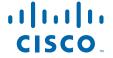

1. This model is available only in China.

# **Central Management and Configuration**

The Cisco Edge 300 series switches function exclusively in a Smart Install network. Smart Install is a plug-and-play configuration and image-management feature, which means that you can ship a switch to a location, place it in the network, and power it on with no local configuration required.

### **Smart Install Network**

A network using Smart Install includes a group of networking devices, known as clients, that are served by a common Layer 3 switch or a router that acts as a director.

All Cisco Edge 300 series switches function as Smart Install client switches in a Smart Install network. End users do not configure the client switches; all switches are centrally configured through a GUI that is installed on a TFTP server and managed by the director.

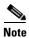

For more information, see the "Configuring the Smart Install Network" chapter in the software configuration guide for this release. For detailed information about Smart Install and the Smart Install director, see the *Smart Install Configuration Guide*, *Release 12.2(58)SE*.

# **Applying and Upgrading Images and Configuration Files**

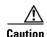

Before upgrading from software release 1.0 to release 1.1, remove the Factory Mode OS Version and Fonts selections from the GUI and apply the changes. See the "Configuring the Smart Install Network" chapter in the software configuration guide for this release.

When the switch starts up, it connects to the director. If the switch detects any new images or configuration files, it automatically restarts in factory-default mode and then downloads and installs the new images or configuration files.

These are the supported types of image and configuration upgrades:

- Upgrade initiated by the user—For a single client switch that is in the network and connected to the
  director. The user can turn the switch off and on or can press and hold the Reset button for 5 seconds
  to start from factory-default mode. In either case, the switch connects to the director and can detect
  any new images or configuration files.
- Upgrade initiated by the administrator—For a single client switch that is in the network and connected to the director. The administrator initiates the upgrade by connecting to the switch, for example, over a Telnet connection.

For more information, see the "Configuring the Smart Install Network" chapter in the software configuration guide for this release

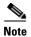

On-demand upgrades and scheduled downloads are not supported. You cannot upgrade switches from the director by using the **write erase** and **reload**, **vstack download-image**, **vstack download-config**, or **archive download-sw** privileged EXEC commands.

# **Recovering from a Software Failure**

For recovery procedures, see the "Troubleshooting" chapter in the software configuration guide for this release.

### **Software Images**

| Filename                              | Description                            |
|---------------------------------------|----------------------------------------|
| edge300k9-1.1.0.tar                   | Cisco Edge 300 series operating system |
| smi-usb-sunbird-1.1.0-delivery.tar.gz | Cisco Edge USB SmartInstall image      |

### **New Software Features**

- Support for manual upgrade using USB SmartInstall tool. If the Cisco Edge 300 is unable to connect to the SmartInstall director, you can use the Cisco Edge USB SmartInstall tool to upgrade or restore the system firmware using a USB flash drive.
- Support for static IP configuration. In a SmartInstall network that uses static IP addresses, you can configure the IP address on the client switches from the local desktop GUI.
- Remote monitor to view the status and configuration of Cisco Edge switches.
- Network file system (NFS) server.
- Ability to configure the following:
  - WiFi settings
  - Video resolution
  - Timezone
  - Language

# **Limitations and Restrictions**

The Cisco Edge 300 Series switches only support the following 3G dongle models:

- Huawei EC1270, for CDMA2000
- Huawei E261, for WCDMA

# **Open Caveats**

CSCtq80334

When the switch connects an Ethernet LAN to a wireless LAN, the data throughput is less than 80 Mbps.

There is no workaround.

#### • CSCtr31770

From Mosaic, if you click the "Jump to Client" setting and enter the IP address for a specific page 10 times, there is no audio.

There is no workaround.

5

#### CSCtr69972

When you use the VLC application to view a video file and then establish a video conference, the CLI might display "DSP host buffer allocate fail" error messages.

The workaround is to reboot the switch.

#### CSCtr72580

When you reboot the switch, a loud sound might be played through the attached speakers.

There is no workaround.

#### CSCtr77794

When you open multiple applications, the mouse might become unresponsive.

The workaround is to press the Ctrl and Tab keys on the keyboard.

#### CSCtr91362

Internet online media cannot be played completely by Firefox or Chrome.

There is no workaround.

#### CSCtr96083

WiFi clients might disconnect after 7 hours.

The workaround is to reboot the switch.

#### CSCts43962

When sending multicast or broadcast traffic to the uplink port, the wireless client cannot browse the web through the switch.

#### • CSCts44000

If the VLC application receives a multicast video stream from the VLC server, the VLC application might become unresponsive after several minutes and cannot be closed.

There is no workaround.

#### • CSCtt34598

When at least 100 switch IP addresses appear in the IP list window in the Mosaic application, an X-Window displays a segmentation fault after you perform this sequence of actions ten times:

- Use the left and right arrow keys to navigate between the listed switches.
- Activate monitoring of all the listed switches.
- Deactivate monitoring of all the listed switches.
- Add at least two more switch IP addresses.

The workaround is to power-cycle the switch.

#### CSCtt44010

A digital signal processor buffer allocation failure during switch reboot causes a kernel panic.

There is no workaround.

#### CSCtu04574

Following the first software upgrade on a switch, the Mosaic GUI does not open.

The workaround is to reboot the switch.

#### CSCtu18047

The switch fails to join the VLC media player multicast group when the source video is looped, and you cannot close the VLC media player GUI.

The workaround is to reboot the switch.

#### CSCtu20214

When you log in to a switch after configuring it with a system language other than Simplified Chinese, the switch displays the Simplified Chinese input method.

There is no workaround.

#### CSCtu20218

When you use the GUI to configure Spanish as the system language for a switch, the application names are displayed in English. This occurs in these applications:

- Bluetooth
- Simplified Chinese Input Method setup
- WiFi Access Point setup
- Wired network setup

There is no workaround.

#### CSCtu23684

You cannot use the Simplified Chinese Input Method (SCIM) GUI to change the input method from Simplified Chinese to Spanish after configuring Spanish as the system language for the switch.

There is no workaround.

#### CSCtu23702

Icons and buttons in the GUI for all applications display in English when the switch is configured for another language.

There is no workaround.

#### • CSCtw45524

User can change the IP information using Student user name and password.

There is no workaround.

#### • CSCtw50873

When you download a file and attempt to open the containing folder using Firefox, Firefox attempts to open the file.

There is no workaround.

#### • CSCtw50929

After you exit and reconnect a video conference session, the video conference cannot reconnect and the GUI displays a "Play resource occupied" error message.

The workaround is to close the video conference GUI.

#### CSCtw57838

The Smart Install GUI fails to upload the hosts file to the Cisco Edge 300 switch if the switch cannot reach the DNS server.

Use one of these workarounds:

- Modify the "/etc/sshd\_config" switch SSH configuration file to disable DNS check by replacing #UseDNS yes with #UseDNS no.
- Configure a valid and reachable DNS for the switch.
- Clear the default DNS configuration file "/etc/resolv.conf" on the switch.

# **Resolved Caveats**

#### CSCtq96323

The video player time bar displays incorrect values.

There is no workaround.

#### CSCtq98783

When you finish playing a video and then attempt to replay it, the video player cannot play the video.

The workaround is to reboot the switch.

#### CSCtr42381

The zoom feature in the document viewer does not work.

There is no workaround.

#### CSCtr67029

When you disconnect a video conference connection, the user interface might display a "/dev/video0 has been occupied" message.

There is no workaround.

#### • CSCtr72489

You cannot enter an illegal IP address into the Mosaic IP list.

There is no workaround.

#### CSCtr75016

When you use the VLC application to view an FLV video and then close the VLC application, you cannot view the same video using the video player application.

The workaround is to reboot the switch.

#### CSCtr77771

When you view videos in a 2x2 window from the Mosaic administrator, one of the videos in the window might freeze.

There is no workaround.

#### CSCtr79256

When you right-click the mouse in a full-screen video using the VLC application, the navigation functions do not work and the mouse cursor is no longer visible.

The workaround is to press the Escape key on the keyboard to exit full-screen mode.

#### CSCtr90474

When you boot the switch and have a USB camera with a built-in microphone connected, the audio output does not work.

There is no workaround.

#### CSCtr92978

When you close a video conference session after running it for a long time and open it again, you might receive a "resource occupied" message.

The workaround is to reboot the switch.

#### CSCts36833

The USB port does not provide enough power for the external projector when used with the Document Viewer application.

There is no workaround.

### **Related Documentation**

These documents provide complete information about the switch and are available from this Cisco.com site:

www.cisco.com/go/cisco\_edge\_300

- Cisco Edge 300 Series Switch Software Configuration Guide
- Cisco Edge 300 Series Switch Installation Guide
- Release Notes for the Cisco Edge 300 Series Switch

# **Obtaining Documentation and Submitting a Service Request**

For information on obtaining documentation, submitting a service request, and gathering additional information, see the monthly *What's New in Cisco Product Documentation*, which also lists all new and revised Cisco technical documentation, at:

http://www.cisco.com/en/US/docs/general/whatsnew/whatsnew.html

Subscribe to the *What's New in Cisco Product Documentation* as a Really Simple Syndication (RSS) feed and set content to be delivered directly to your desktop using a reader application. The RSS feeds are a free service and Cisco currently supports RSS version 2.0.

Cisco and the Cisco logo are trademarks or registered trademarks of Cisco and/or its affiliates in the U.S. and other countries. To view a list of Cisco trademarks, go to this URL: <a href="https://www.cisco.com/go/trademarks">www.cisco.com/go/trademarks</a>. Third-party trademarks mentioned are the property of their respective owners. The use of the word partner does not imply a partnership relationship between Cisco and any other company. (1110R)

Any Internet Protocol (IP) addresses used in this document are not intended to be actual addresses. Any examples, command display output, and figures included in the document are shown for illustrative purposes only. Any use of actual IP addresses in illustrative content is unintentional and coincidental.

 $\hbox{@ 2011 Cisco Systems, Inc. All rights reserved.}$